## **COLLÈGE JEANNE D'ARC - PREMIERE CONNEXION A L'ENT.**

Le collège Jeanne d'Arc met à votre disposition l'ENT (Environnement Numérique de Travail). Grâce à votre identifiant et à votre mot de passe, vous pourrez accéder aux actualités du collège, à PIX (dispositif en ligne sur l'ENT pour évaluer, développer et certifier ses compétences numériques), aux horaires de l'association sportive, aux blogs de certains professeurs,…

Des tutoriels sont en ligne sur l'ENT (https://jeanne-darc-rignac.mon-entoccitanie.fr) pour vous guider lors de votre première connexion, pour vous aider dans vos usages de l'ENT,… Ces tutoriels sont accessibles en mode non connecté (Se rendre sur https://jeanne-darc-rignac.mon-ent-occitanie.fr, puis cliquer sur « Vie de l'établissement », puis sur « Informations pratiques », puis sur « Informations diverses », puis sur « Tutoriels pour utiliser l'ENT).

- **1**  Rendez-vous à l'adresse : **[http://jeanne-darc-rignac.mon-ent](http://jeanne-darc-rignac.mon-ent-occitanie.fr/)[occitanie.fr/](http://jeanne-darc-rignac.mon-ent-occitanie.fr/)**
- **2**  Connectez-vous au site : AVEYRON ...  $=$  MFNII  $\bullet$  $\bigodot$

mnert.....

**3** - Cliquez sur « + Élève ou parent »

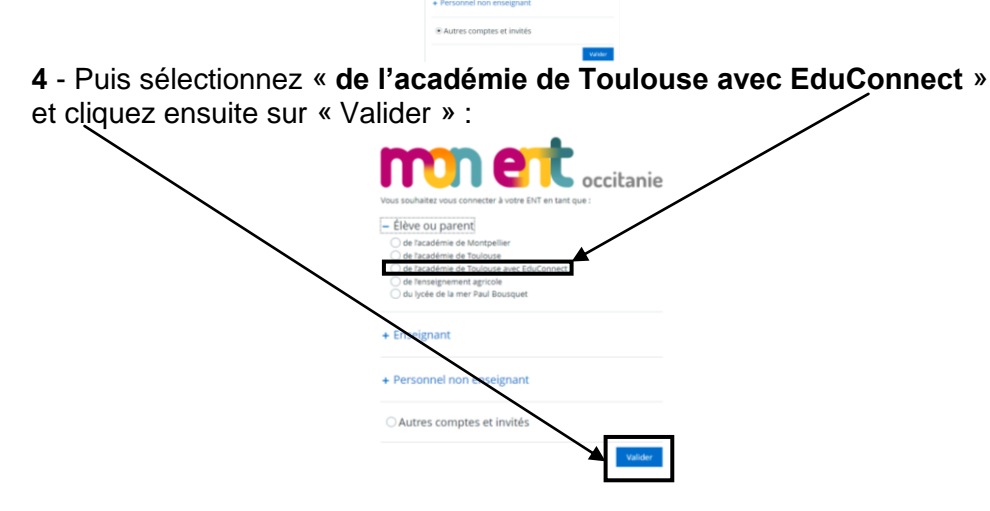

**5** - Sélectionnez ensuite votre profil « Représentant légal » :

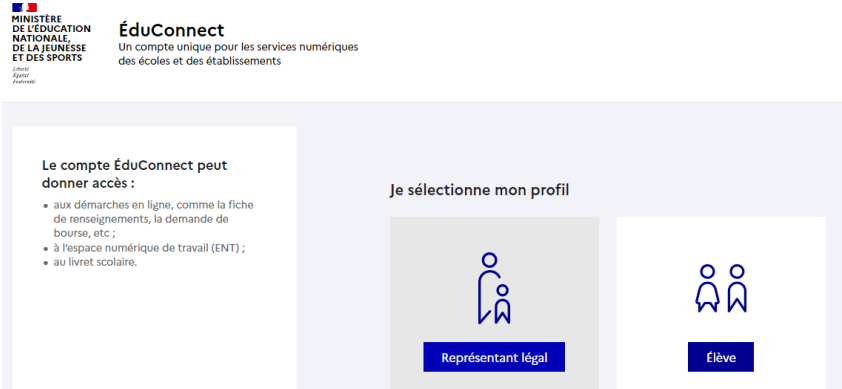

**6** - Saisissez l'identifiant et le mot de passe qui vous ont été communiqués par l'établissement, puis cliquez sur « Se connecter » :

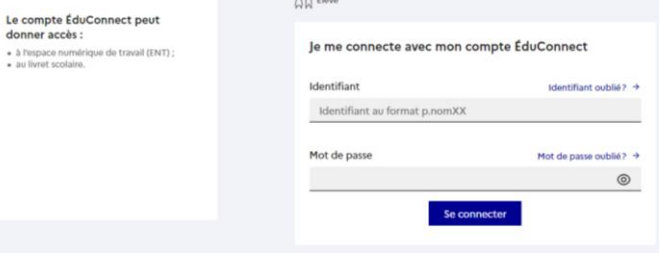

**7** - Lors de votre première connexion, vous devez adopter la charte d'utilisation de l'ENT Occitanie, après l'avoir lue attentivement. Lors de votre première connexion, vous devez également modifier votre mot de passe. Si vous avez renseigné une adresse mail, vérifiez votre messagerie et cliquez sur le lien reçu par mail pour confirmer votre adresse mail. Cette adresse mail vous permettra, en cas d'oubli, de réinitialiser votre mot de passe ou de vous rappeler votre identifiant. Vous pouvez le faire également à partir de votre compte (moncompte.educonnect.education.gouv.fr). Pour les connexions suivantes, vous aurez besoin uniquement de votre identifiant ÉduConnect et de votre nouveau mot de passe.